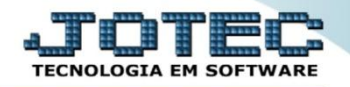

## **CONSULTA DE EXTRATO DE APLICAÇÕES CBCOPCOEA**

 *Explicação: Permite uma consulta rápida que detalhando os lançamentos de cada conta aplicação bancária, comparando as aplicações, correções e resgates de valores, informando o saldo anterior e final.*

## Para realizar esta consulta, acesse o módulo: *Bancos***.**

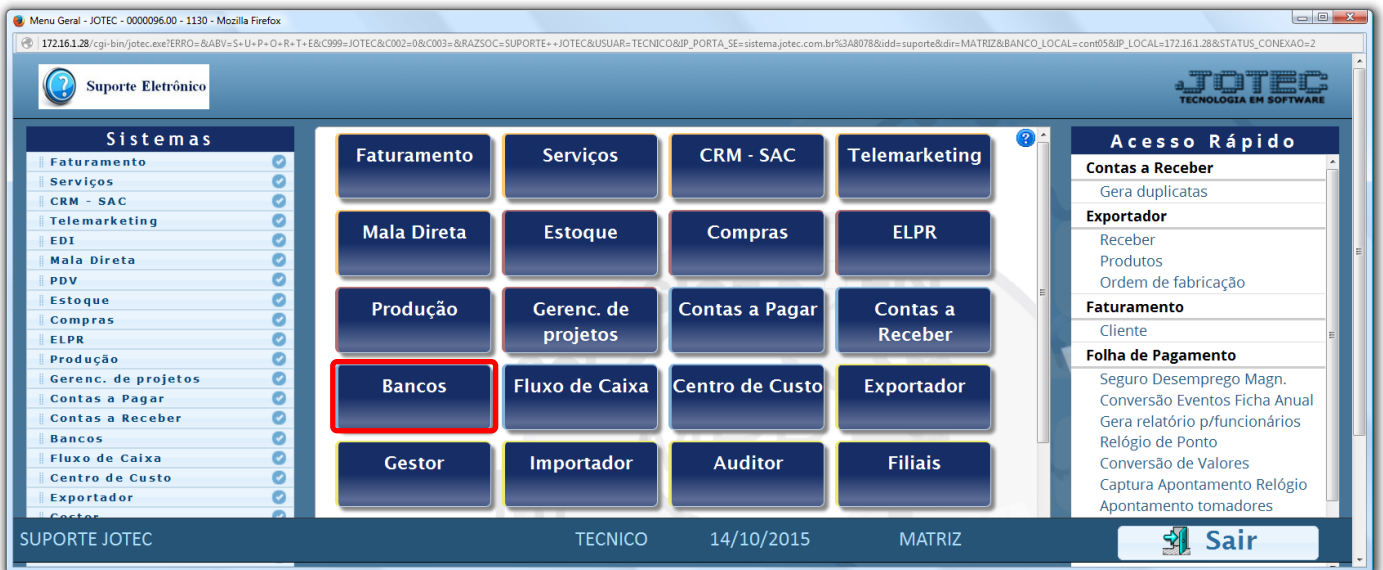

## Em seguida acesse: *Consulta > Extrato de aplicações.*

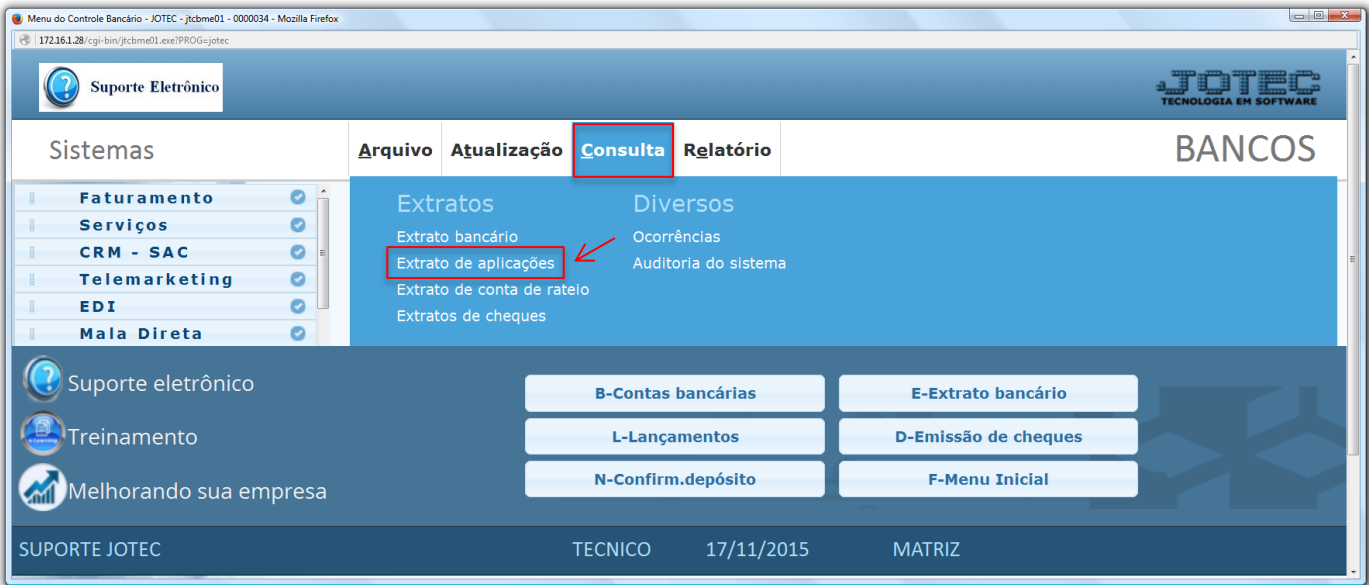

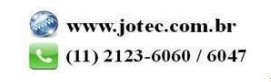

 Na tela seguinte, selecione a *(1) Conta bancária* e a *Aplicação (Duplo clique no campo para pesquisar)* a ser consultada, informe a *(2) Data (Inicial e final)* correspondente ao período a ser considerado e clique no ícone do *"Binóculo"* para gerar a consulta.

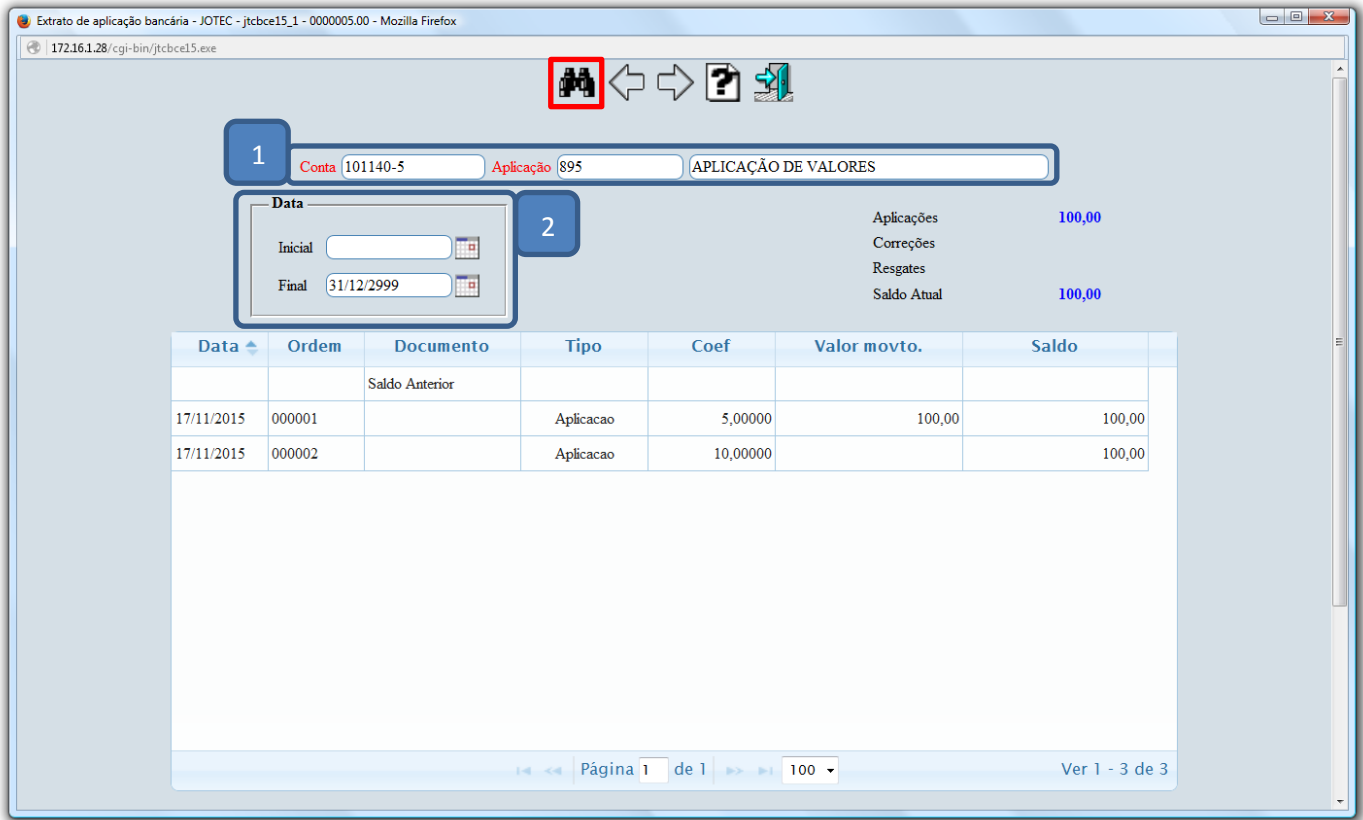

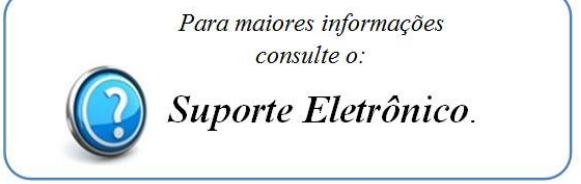

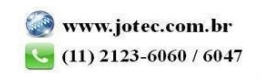